# **INFORMAZIONI GENERALI**

COMINI +/CRYO/X. COMBILI di trasmettitori della serie EVOMINI +/CRYO/X. EVOMINI SEI include l'hardware ed il software necessario per

**F. EVOMINI 2E1 CONSISTE IN:** 

- Una interfaccia USB ï
- Un cavo USB (connessione tra il PC e l'interfaccia USB) Ĩ,
- Un cavo adattatore (connessione tra l'interfaccia USB e il ī
- Un cavo adattatore Evomini Scat (connessione tra Ă trasmettitore Evornin+)
- Una memory stick USB che include il software di ī. l'interfaccia USB e il trasmettitore Evornini Scat)
- comunicazione con l'interfaccia USB configurazione Evomini Configurator e i drivers di

per volta. Con questo kit è possibile connettere e configurare un solo dispositivo

iptimuotioni fare riferimento alla dichiarazione di conformità. L'interfaccia USB rispetta la direttiva EMC 2004/108/EC. Per maggiori

.0 [ ewobniW , (tid A8 e SE) T ewobniW ivitp eqo imeteis Il software di configurazione Evomini Configurator è compatibile con i

("enoispllotari'llo obiu<sup>5</sup>" olotiqo all'installazione") alla porta USB del PC installare i driver di comunicazione (fare Attenzione: prima di connettere l'interfaccia di programmazione

Febbraio '19 Rev.2<br>Cod. IMB088

cambiamento senza preavviso

Leggere attentamente questo manuale prima di utilizzare il prodotto. Tutte le informazioni contenute in questo manuale sono soggette a

 $\epsilon$ 

**MANUALE UTENTE** 

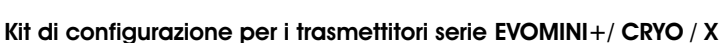

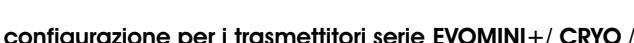

ibalcoppie

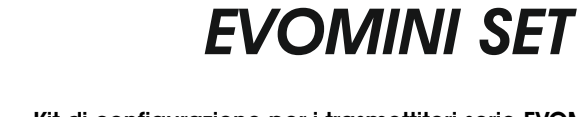

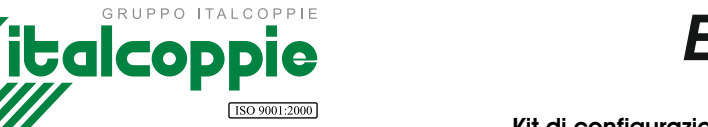

**Porle** 

ysip pupullus oriend disk

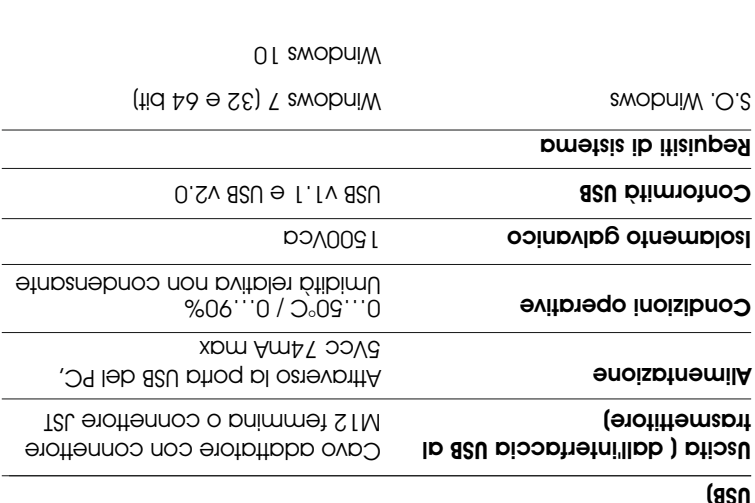

### Cavo USB Ingresso (dal PC all'interfaccia

**DATI TECNICI** 

00<sub>8</sub>x008 ominiM Risoluzione qizblay

**BNOS** 

Dord USB libera

Questo prodotto deve essere smaltito come rifiuto elettrico / elettronico

secondo le norme attuali vigenti.

**NSOR** 

**Italcoppie sensori s.r.l.** Via A. Tonani, 10 26030 Malagnino (CR) ITALY Tel: +39 0372-441220 http://www.italcoppie.it

# DESCRIZIONE INTERFACCIA USB CONTENUTO

L'interfaccia USB è alimentata attraverso la porta USB del PC Sull'interfaccia USB sono presenti 3 LED: "USB", "PC" e "DEV" che indicano lo stato funzionale del sistema.

- ! Il LED "USB" indica il trasferimento dati; durante il trasferimento dati dal PC al trasmettitore lampeggia, altrimenti è spento
- ! Il LED "PC" indica la connessione tra il programma di configurazione (Evomini Configurator) ed il PC; il led è di colore verde durante la fase di lettura o di scrittura sul trasmettitore, altrimenti è di colore rosso.
- ! Il LED "DEV" indica la connessione tra l'interfaccia di configurazione ed il trasmettitore; quando è di colore verde significa che il trasmettitore è connesso correttamente, quando è di colore rosso significa che il trasmettitore non è connesso, oppure non è stato riconosciuto correttamente dall'interfaccia di configurazione: in questo caso scollegare l'interfaccia dalla porta 1. Cavo USB
- 1. LED "USB"
- 2. LED "PC"
- 3. LED "DEV"

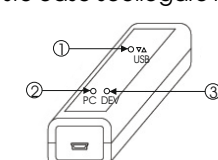

 $|2.$  3.

- 
- 2. Cavo adattatore Evomini+/CRYO/X
- 3. Cavo adattatore Evomini Scat

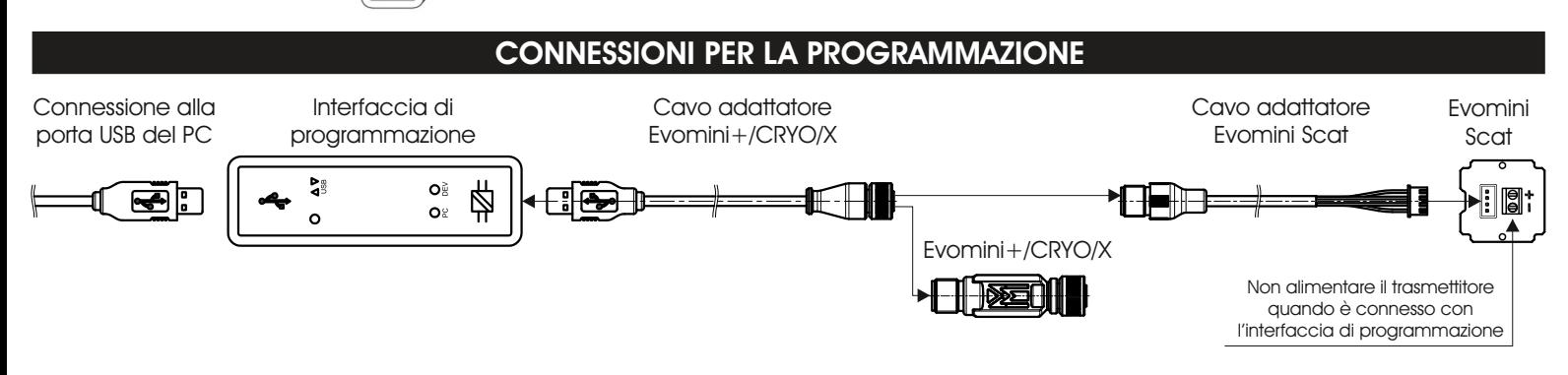

# GUIDA ALL' INSTALLAZIONE

Nota: sulla memory stick USB è presente un file di help in formato pdf che spiega più accuratamente come effettuare l'installazione dell'interfaccia USB e dei driver nei vari sistemi operativi Windows.

Di seguito è riportata una guida introduttiva riassuntiva.

## ATTENZIONE: prima di collegare l'interfaccia USB al PC effettuare le seguenti operazioni:

In questo Kit è inclusa una memory stick USB (chiavetta USB) contenente i drivers di comunicazione ed il software di configurazione dei trasmettitori serie Evomini; inserire la memory stick in una porta USB libera del PC ed attendere l'installazione del driver che permette di vederne il contenuto. In seguito al messaggio "hardware installato e pronto per l'uso", si apre una finestra con varie voci: selezionare "Apri cartella per visualizzare i file utilizzando Esplora Risorse" quindi fare doppio click su "SetupEvominiConfig.exe" (occorre avere i privilegi di amministratore).

Verrà installato il software di configurazione e i relativi driver di comunicazione dell'interfaccia USB.

Al termine dell'installazione, collegare l'interfaccia ad una porta USB libera del PC ed attendere l'installazione del nuovo hardware: quando compare il messaggio "hardware installato e pronto per l'uso" è possibile lanciare il software "Evomini Configurator" dall'icona presente sul desktop.

# **CONFIGURAZIONE**

## Procedura per la configurazione del trasmettitore

- Connettere il dispositivo all'interfaccia di configurazione attraverso 1. l'apposito cavo adattatore (vedi "connessioni per la programmazione") ed attendere che il LED "DEV" diventi di colore verde (non è necessaria nessuna alimentazione supplementare ).
- 2. In Evomini Configurator fare click sull'icona "Leggi da trasmettitore": il software caricherà automaticamente la configurazione del dispositivo.
- Impostare i parametri di configurazione. 3. La nuova configurazione impostata può essere trasferita sul dispositivo facendo click sull'icona "trasferisci al trasmettitore".
- Quando il trasferimento dei dati è completato, il dispositivo inizierà 4. automaticamente a funzionare con la nuova configurazione.

Per maggiori informazioni è possibile consultare l'help del programma Evomini Configurator, premendo il tasto F1 dalla schermata principale.

## CLAUSOLE PER LA RIPARAZIONE GRATUITA

1. Con il presente si garantisce il prodotto contro eventuali difetti di materiali e di esecuzione per un periodo di un (1) anno dalla data di acquisto. Qualora il prodotto non funzioni come previsto dalle specifiche nel quadro di un utilizzo normale nel corso di detto periodo, Italcoppie sensori provvederà a riparare l'unità o fornirà gratuitamente un'unità sostituiva. Italcoppie sensori non accetterà resi per qualsivoglia motivo, tranne nel caso di difetti che si manifestino durante il periodo di garanzia.

2. Questa garanzia si limita rigorosamente alla riparazione o alla sostituzione in natura di eventuali prodotti difettosi. Italcoppie sensori non presta altre garanzie, esplicite od implicite, e non accetta alcuna responsabilità oltre a quanto qui specificato. In particolare, Italcoppie sensori non si assume alcuna responsabilità in caso di danni

diretti, indiretti, speciali, emergenti o incidentali derivanti dall'utilizzo del presente prodotto.

Inoltre Italcoppie sensori non accetterà prodotti che siano stati sottoposti a uso improprio o inadeguato, che siano stati fatti cadere o comunque maltrattati in qualsiasi momento.